# **Test Builds**

**Nov 19, 2019**

### Contents

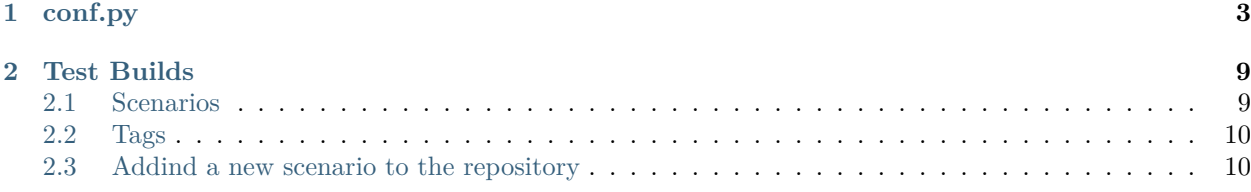

All contents of this documentation.

### $CHAPTFR$   $1$

### conf.py

```
1 # -*- coding: utf-8 -*-
2
3 # Default settings
4 project = 'Test Builds'
5 extensions = [6 'sphinx_autorun',
7 \vert]
8
9 latex_engine = 'xelatex' # allow us to build Unicode chars
10
11
12 # Include all your settings here
_{13} html theme = 'sphinx rtd theme'
14
15
16
17
18 ###########################################################################
19 # auto-created readthedocs.org specific configuration #
20 ###########################################################################
21
22
23 #
24 # The following code was added during an automated build on readthedocs.org
25 # It is auto created and injected for every build. The result is based on the
26 # conf.py.tmpl file found in the readthedocs.org codebase:
27 # https://github.com/rtfd/readthedocs.org/blob/master/readthedocs/doc_builder/templates/
   ,→doc_builder/conf.py.tmpl
28 #
29
30
```

```
31 import importlib
32 import sys
33 import os.path
34 from six import string_types
35
36 from sphinx import version_info
37
38 # Get suffix for proper linking to GitHub
39 # This is deprecated in Sphinx 1.3+,
40 # as each page can have its own suffix
41 if globals().get('source_suffix', False):
42 if isinstance(source_suffix, string_types):
43 SUFFIX = source_suffix
44 elif isinstance(source_suffix, (list, tuple)):
45 # Sphinx >= 1.3 supports list/tuple to define multiple suffixes
_{46} SUFFIX = source_suffix[0]
47 elif isinstance(source suffix, dict):
48 # Sphinx >= 1.8 supports a mapping dictionary for multiple suffixes
49 SUFFIX = list(source_suffix.keys())[0] # make a ``list()`` for py2/py3,→compatibility
50 else:
51 # default to .rst
52 SUFFIX = '.rst'
53 else:
54 SUFFIX = '.rst'
55
56 # Add RTD Static Path. Add to the end because it overwrites previous files.
57 if not 'html_static_path' in globals():
58 html_static_path = []
59 if os.path.exists('_static'):
60 html_static_path.append('_static')
61
62 # Add RTD Theme only if they aren't overriding it already
63 using rtd theme = (
64 (
65 'html_theme' in globals() and
66 html_theme in ['default'] and
67 # Allow people to bail with a hack of having an html_style
68 'html_style' not in globals()
69 ) or 'html_theme' not in globals()
70 )
71 if using_rtd_theme:
72 theme = importlib.import module('sphinx rtd theme')
73 html theme = 'sphinx rtd theme'
74 html_style = None
75 html_theme_options = {}
76 if 'html_theme_path' in globals():
77 html_theme_path.append(theme.get_html_theme_path())
78 else:
79 html_theme_path = [theme.get_html_theme_path()]
80
81 if globals().get('websupport2_base_url', False):
```

```
82 websupport2_base_url = 'https://readthedocs.org/websupport'
83 websupport2 static url = 'https://assets.readthedocs.org/static/'
84
85
86 #Add project information to the template context.
87 context = {
88 'using_theme': using_rtd_theme,
89 'html_theme': html_theme,
90 current version': "2.1.0",
91 'version slug': "2.1.0",
92 | 'MEDIA_URL': "https://media.readthedocs.org/",
93 'STATIC_URL': "https://assets.readthedocs.org/static/",
94 | 'PRODUCTION_DOMAIN': "readthedocs.org",
95 'versions': [
96 ("latest", "/en/latest/"),
97 ("stable", "/en/stable/"),
98 ("2.1.0", "/en/2.1.0/"),
99 ("2.1", "/en/2.1/"),
_{100} ],
101 'downloads': [
_{102} ],
103 Subprojects': [
104 ],
105 'slug': 'agj-test-automation-rules',
106 'name': u'agj-test-automation-rules',
107 \vert 'rtd_language': u'en',
108 'programming language': u'words',
109 | 'canonical_url': 'https://agj-test-automation-rules.readthedocs.io/en/latest/',
110 | 'analytics_code': 'None',
111 | 'single_version': False,
112 'conf py path': '/docs/',
113 'api host': 'https://readthedocs.org',
114 | 'proxied_api_host': 'https://readthedocs.org',
115 | 'github user': 'agjohnson',
116 | 'github_repo': 'test-builds',
117 | 'github version': '2.1.0',
118 display_github': True,
119 | 'bitbucket_user': 'None',
120 | 'bitbucket_repo': 'None',
121 | 'bitbucket_version': '2.1.0',
122 display_bitbucket': False,
123 'gitlab_user': 'None',
124 'gitlab repo': 'None',
_{125} 'gitlab version': '2.1.0',
126 display_gitlab': False,
127 | 'READTHEDOCS': True,
128 | 'using_theme': (html_theme == "default"),
129 'new_theme': (html_theme == "sphinx_rtd_theme"),
130 Source suffix': SUFFIX,
131 ad free': False,
132 user analytics code': '',
133 | 'global_analytics_code': 'UA-17997319-1',
```
134 | 'commit': 'd39922ff',

(continued from previous page)

```
135 \mid136
137
138
139
140 if 'html_context' in globals():
141
142 html_context.update(context)
143
144 else:
145 html_context = context
146
147 # Add custom RTD extension
148 if 'extensions' in globals():
149 # Insert at the beginning because it can interfere
150 # with other extensions.
151 # See https://github.com/rtfd/readthedocs.org/pull/4054
152 extensions.insert(0, "readthedocs_ext.readthedocs")
153 else:
154 extensions = ["readthedocs_ext.readthedocs"]
155
156 # Add External version warning banner to the external version documentation
157 if 'branch' == 'external':
158 extensions.insert(1, "readthedocs_ext.external_version_warning")
159
_{160} project_language = 'en'
161
162 # User's Sphinx configurations
163 language_user = globals().get('language', None)
164 latex_engine_user = globals().get('latex_engine', None)
_{165} latex elements user = globals().get('latex elements', None)
166
167 # Remove this once xindy gets installed in Docker image and XINDYOPS
168 # env variable is supported
169 # https://github.com/rtfd/readthedocs-docker-images/pull/98
170 | latex_use_xindy = False
171
_{172} chinese = any([
173 language_user in ('zh_CN', 'zh_TW'),
174 project_language in ('zh_CN', 'zh_TW'),
_{175} (1)
176
_{177} japanese = any([
178 language_user == 'ja',
179 project_language == 'ja',
_{180} (])
181
182 if chinese:
183 latex_engine = latex_engine_user or 'xelatex'
184
185 latex_elements_rtd = {
```

```
186 | 'preamble': '\\usepackage[UTF8]{ctex}\n',
187 }
188 latex_elements = latex_elements_user or latex_elements_rtd
189 elif japanese:
190 latex_engine = latex_engine_user or 'platex'
```
## CHAPTER 2

### Test Builds

<span id="page-12-0"></span>This repository is used internally to create different scenarios on build configs and trigger many builds on Read the Docs productions.

Each branch should explain on it's docs/index.rst what's about and how the QA process can be considered a success or a failure.

If we need to test a very specific use case, we create a new branch with the issue number and the repository, like: issue-1234-org, issue-4321-ext or similar.

### <span id="page-12-1"></span>**2.1 Scenarios**

Each of these scenarios is a branch that can be built independenly from the others.

- [alabaster-theme](https://test-builds.readthedocs.io/en/alabaster-theme/): use alabaster as theme
- [auto-wipe:](https://test-builds.readthedocs.io/en/auto-wipe/) used for auto wipe the environment when a config is changed
- [branch/with/slashes](https://test-builds.readthedocs.io/en/branch-with-slashes/): used to check that git clones without problem
- [conda-env:](https://test-builds.readthedocs.io/en/conda-env/) use a simple conda environment to build the docs
- [conda-env-py3.7](https://test-builds.readthedocs.io/en/conda-env-py3.7/): use a simple conda environment to build the docs with Python 3.7
- [datetime](https://test-builds.readthedocs.io/en/datetime/): shows different times (system time, build time, etc)
- [environment-variables](https://test-builds.readthedocs.io/en/environment-variables/): shows all the environment variables used to build the docs
- [huge-build-output](https://test-builds.readthedocs.io/en/huge-build-output/): generate megabytes of output data for commands
- [none-formats:](https://test-builds.readthedocs.io/en/none-formats/) use formats: [] so only HTML is built
- [requirements-not-found:](https://test-builds.readthedocs.io/en/requirements-not-found/) use requirements\_file: .notfound.txt
- [robots-txt:](https://test-builds.readthedocs.io/en/robots-txt/) use a custom robots.txt for this project
- [search-with-old-sphinx-and-theme](https://test-builds.readthedocs.io/en/search-with-old-sphinx-and-theme/): search box on old Sphinx and RTD theme version
- [timeout:](https://test-builds.readthedocs.io/en/timeout/) generate a timeout by sleeping 1000 seconds
- [typlog-theme:](https://test-builds.readthedocs.io/en/typlog-theme/) use typlog as theme
- [ŭñíč°də-branch:](https://test-builds.readthedocs.io/en/ŭñíč°də-branch/) the name of the branch is unicode
- [unicode-filename:](https://test-builds.readthedocs.io/en/unicode-filename/) has a page (rst) that its filename is unicode
- [use-py2:](https://test-builds.readthedocs.io/en/use-py2/) use python: version: 2
- [yaml-v2](https://test-builds.readthedocs.io/en/yaml-v2/): use a simple YAML for the V2 configuration

**Note:** There could be more scenarios probably, but this list is not always up to date. Please, check [all the](https://github.com/rtfd/test-builds/branches/) [branches](https://github.com/rtfd/test-builds/branches/) to be sure.

#### <span id="page-13-0"></span>**2.2 Tags**

We also have some tags to have some tests around this.

- [tag-v1](https://test-builds.readthedocs.io/en/tag-v1/): points to an specific commit
- [tag-v2](https://test-builds.readthedocs.io/en/tag-v2/): points to the same commit than  $\text{tag-v1}$  ([Delete tags with same commit\)](https://github.com/rtfd/readthedocs.org/pull/4915)

#### <span id="page-13-1"></span>**2.3 Addind a new scenario to the repository**

- 1. Create a new branch from master using an appropiate name
- 2. Explain what's the use case in its docs/index.rst file
	- How to check if the QA can be considered success or failure
	- Add links to the issue tracker where there are more information
- 3. Add or modify the necessary files
	- Make sure that these files contains the minimum configuration needed:
		- **–** remove auto generated comments
		- **–** configs not used
- 4. Push your changes
- 5. Modify the README.rst file from master to add this new branch in the list

Sphinx configuration file used to build this docs (*[see full file](#page-6-0)*),

```
1 # -*- coding: utf-8 -*-
2
3 # Default settings
4 project = 'Test Builds'
5 extensions = [6 'sphinx_autorun',
7 \vert]
8
9 latex_engine = 'xelatex' # allow us to build Unicode chars
10
```

```
11
12 # Include all your settings here
13 html_theme = 'sphinx_rtd_theme'
14
15
16
17
```
**>>>** *# Build at* **>>> import datetime >>>** datetime.datetime.utcnow() *# UTC* datetime.datetime(2019, 11, 19, 17, 35, 42, 731758)